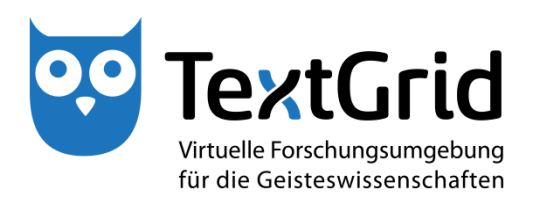

# **Dokumentation für Anwender (Report R 3.1.2)**

**Version** 31.05.2015 **Arbeitspaket** 3.1 **verantwortlicher Partner** TU Darmstadt

## **TextGrid**

Virtuelle Forschungsumgebung für die Geisteswissenschaften

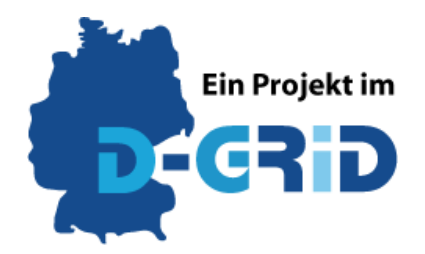

**GEFÖRDERT VOM** 

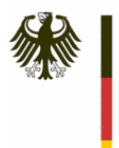

Bundesministerium für Bildung und Forschung

**Projekt:** TextGrid – Institutionalisierung einer Virtuellen Forschungsumgebung in den Geisteswissenschaften **BMBF Förderkennzeichen:** 01UG1203A **Laufzeit:** Juni 2012 bis Mai 2015

**Dokumentstatus:** Final überarbeitete Fassung **Verfügbarkeit:** Öffentlich **Autoren:**

Oliver Schmid, TU Darmstadt Philipp Vanscheidt, TU Darmstadt Andrea Rapp, TU Darmstadt

#### **Revisionsverlauf:**

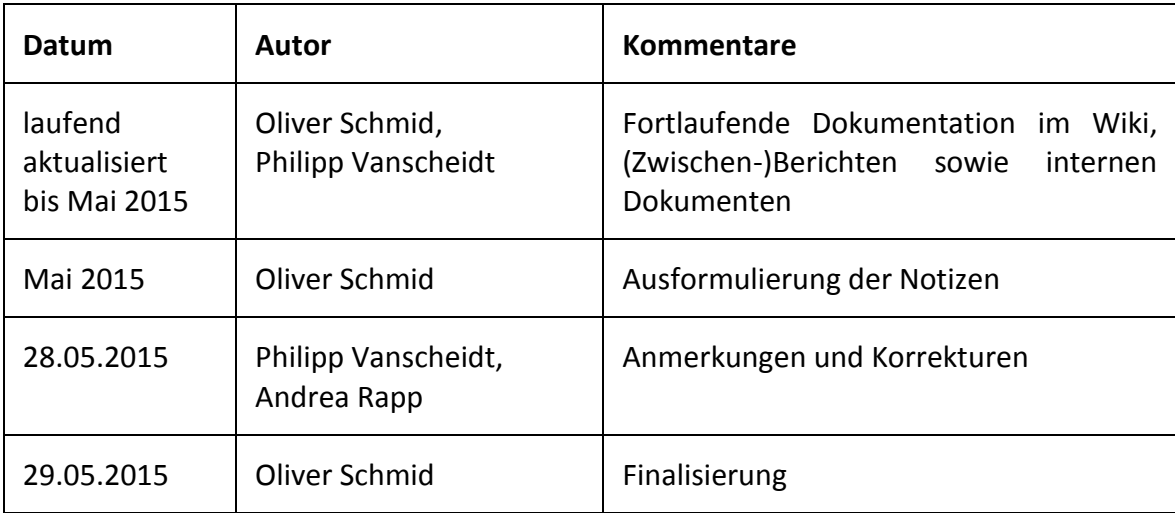

### Inhaltsverzeichnis:

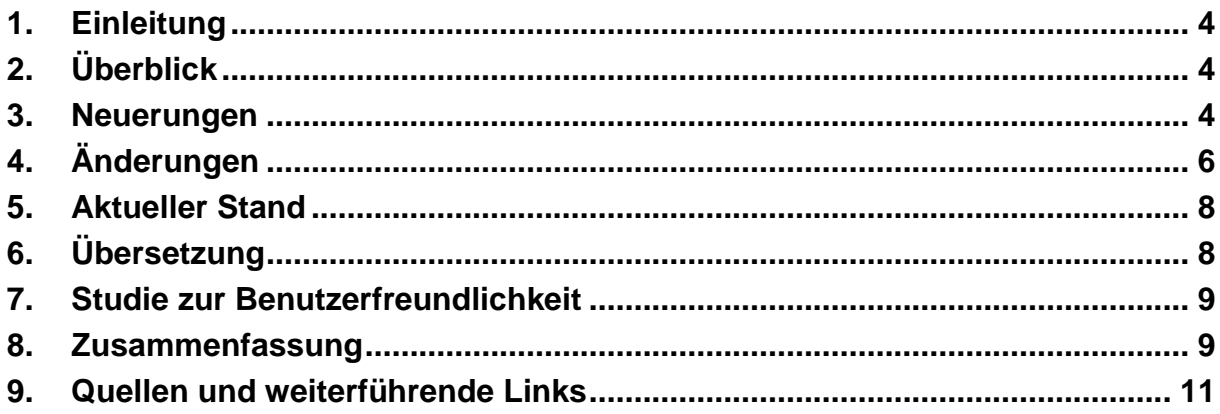

#### <span id="page-3-0"></span>1. Einleitung

Als Dokumentation für NutzerInnen hat sich das "Nutzerhandbuch 2.0" des TextGridLab [1] neben den in Report R 3.3.1 ausgeführten Schulungsmaßnahmen [2] und den in Report R 3.1.1 beschriebenen Tutorials [3] als ein weiteres wichtiges Hilfsmittel etabliert, um Text-Grid-NutzerInnen die Arbeit mit der virtuellen Forschungsumgebung TextGrid zu erleichtern. Im Laufe der zweiten Förderphase des Projekts TextGrid war die ursprüngliche Dokumentation vollständig überarbeitet worden, um sie an die Bedürfnisse der NutzerInnen besser anzupassen, beispielsweise durch die für Geistes- und KulturwissenschaftlerInnen verständlichere Formulierung der Inhalte oder durch eine Strukturierung der Abschnitte, die den Arbeitsabläufen im geisteswissenschaftlichen Alltag nachempfunden sind. Im Verlauf der dritten Förderphase des Projekts wurden an der Version 2.0 des Handbuchs, die im Rahmen des TextGrid-Summit im Mai 2012 zeitgleich mit der neuen Version 2.0 des TextGridLab veröffentlicht worden ist, zahlreiche Änderungen vorgenommen, die in den folgenden Abschnitten dokumentiert sind.

#### <span id="page-3-1"></span>2. Überblick

Die englischen Hilfetexte waren im Zuge der Dokumentation der Version 2.0 des TextGridLab im öffentlich zugänglichen Confluence-Wiki [4] eingetragen worden und wurden seitdem regelmäßig aktualisiert. Diese Hilfetexte sind inzwischen auch auf Deutsch im TextGrid-Wiki [1] verfügbar. Darüber hinaus sind sie in die Hilfefunktion des TextGridLab integriert und liegen als pdf-Datei auf der TextGrid-Website [5] zum Download bereit. Als weitere, erheblich detaillierte Form von Hilfetexten stehen auf der TextGrid-Website Tutorials in verschiedenen Formaten [6] zur Verfügung. Auf diese wird in Report R 3.3.1 ausführlicher eingegangen.

#### <span id="page-3-2"></span>3. Neuerungen

In der Fassung vom Mai 2012 liegt der Schwerpunkt der Dokumentation für NutzerInnen auf der Beschreibung der Werkzeuge und ihrer Funktionen, nicht ohne dabei in einer ausführlichen Einleitung die Belange der NutzerInnen zu übergehen. In dieser soll den NutzerInnen zunächst die Grundidee von TextGrid, argumentativ unterstützt von Gründen für die Nutzung der virtuellen Forschungsumgebung näher gebracht werden, bevor die Schritte des Downloads und der Installation der Software, des Beantragens einer Nutzerkennung für den Zugriff auf alle Werkzeuge und des Anmeldens im TextGridLab ausführlich erläutert werden. Danach orientiert sich die Dokumentation jedoch stark an der Beschreibung der Werkzeuge und Dienste sowie typischer Arbeitsabläufe, um den NutzerInnen einen umfangreichen Überblick über die Möglichkeiten zu geben, die TextGrid bietet.

Seit der Veröffentlichung der Version 2.0 des Handbuchs wurden einzelne Kapitel bis Mai 2015 sukzessive durch neue Abschnitte ergänzt, die einerseits durch technische Änderungen im TextGridLab erst zu einem späteren Zeitpunkt für die NutzerInnen von Belang waren oder bei denen andererseits die Notwendigkeit einer detaillierteren Dokumentation im Laufe der Zeit erst erkannt worden ist.

So erfolgte die Formulierung der Texte zum Text-Text-Link-Editor im Sommer 2012, da das Werkzeug zum Zeitpunkt der Veröffentlichung von Version 2.0 noch nicht in die virtuelle Forschungsumgebung eingebunden worden war und erst nachträglich in eine neuere Version des TextGridLab aufgenommen werden sollte. Aus diesem Grund wurde die Beschreibung des Text-Text-Link-Editors im Zeitraum zwischen Juli und September 2012 verfasst, nachträgliche Änderungen wurden im Oktober bzw. November 2013 vorgenommen. Das Kapitel folgt dabei der Struktur, die bereits bei zahlreichen anderen Werkzeugen im Handbuch genutzt worden ist. Nach der Installation des Text-Text-Link-Editors, die über den Marketplace erfolgt, wird zunächst das Öffnen des Werkzeugs erklärt. Danach folgen eine detaillierte Beschreibung der Perspektive und der drei Komponenten, aus denen der Text-Text-Link-Editor besteht, sowie die Arbeitsweise mit diesen Komponenten.

Das Kapitel zum CSS-Editor, das im Zusammenhang mit den Kapiteln zum integrierten XML-Editor sowie dem kommerziellen XML-Editor oXygen steht, ist recht kurz gefasst, eine Strukturierung in Abschnitte wäre für dieses Werkzeug aufgrund der Kompaktheit des Textes nicht angemessen gewesen. Da der Umgang mit dem CSS-Editor der gewohnten Arbeitsweise mit XML-Editoren entspricht, beschränkt sich die Beschreibung auf die Arbeitsschritte, die für die Installation des Werkzeugs nötig sind, und den Hinweis auf die üblichen Charakteristika des Editors.

Neben den bereits umgesetzten oder noch geplanten Kapiteln zu neuen Werkzeugen wurde hingegen das Workflow-Werkzeug aus der Dokumentation vollständig entfernt, da dieses Modul derzeit nicht mehr im Marketplace zum Download angeboten wird. Wenn sich in Bezug auf das Workflow-Werkzeug für die NutzerInnen relevante Änderungen ergeben, sollen sich diese auch zeitnah auf die Dokumentation auswirken.

Während die bislang genannten Neuerungen auf technischen Änderungen basieren, wurden einige neue Abschnitte auf Vorschlag bzw. Wunsch der Nutzer-Community in bereits vorhandene Kapitel integriert. Der kontinuierliche Kontakt zu den NutzerInnen, der beispielsweise bei den Nutzertreffen, aber auch im Rahmen anderer Veranstaltungen gepflegt werden konnte, und der damit verbundene rege Austausch trugen nicht nur maßgeblich zur Etablierung von TextGrid in der DH-Community bei, gerade im Hinblick auf die Unterstützung der NutzerInnen konnten die MitarbeiterInnen von TextGrid auch selbst von den Einblicken in die Sichtweise der Nutzerschaft profitieren.

So entstanden die Ergänzungen in der Einleitung größtenteils auf Anregung von Seiten der NutzerInnen. Im Abschnitt Installieren und Entfernen von Software ("Installing and Removing Software") wurde das nachträgliche Installieren von TextGrid-Modulen über den Marketplace beschrieben und wie diese Werkzeuge bei Bedarf auch wieder aus dem TextGridLab entfernt werden können. Der Abschnitt zu Updates ("Updating") geht genauer darauf ein, wie Updates für das TextGridLab installiert werden können und unter welchem Link auf der textgridlab.org-Site welche Versionen des Lab zur Verfügung gestellt werden. Ebenfalls nachträglich eingefügt wurde eine kurze Beschreibung im Abschnitt Sprachauswahl ("Language Selection"), wie die Sprache der graphischen Nutzeroberfläche manuell eingestellt werden kann. Ein umfangreicherer Abschnitt widmet sich der Fehlerbehebung ("Troubleshooting") beim Entpacken und Starten des TextGridLab und der Arbeit mit der virtuellen Forschungsumgebung. Dieser Abschnitt wird seit seiner Erstellung permanent an die neuen Gegebenheiten angepasst, für das Update auf Version 3.0 des TextGridLab wurde eigens ein eigener Abschnitt verfasst.

Im Kapitel zum Publikationswerkzeug SADE wurden ebenfalls weitere Abschnitte ergänzt. Diese behandeln die Installation des SADE-Servers und verweisen auf eine SADE-TextGrid-Referenzinstallation. Dem Kapitel über den XML-Editor oXygen wurde ein Abschnitt zur Arbeit mit älteren Versionen von oXygen ("Working with older versions of oXygen") hinzugefügt. Auch die Dokumentation des Noteneditors MEISE wurde mit Hinweisen zum Deinstallieren des Moduls um einen weiteren Abschnitt ergänzt. Der Abschnitt "Interaktion mit anderen Komponenten" war hingegen bereits Ende Mai 2012 eingefügt worden, fand allerdings nicht mehr Eingang in die publizierte Fassung der Hilfe Version 2.0, das Schlusswort ("Colophon") wurde ebenfalls nach der Publikation im Mai 2012 verfasst.

Neben den umfangreichen inhaltlichen Änderungen wurden seit Veröffentlichung von Version 2.0 auch Veränderungen an der Struktur der Dokumentation vorgenommen. So wurde beispielsweise das Kapitel zur Unicode-Zeichen-Tabelle zur besseren Übersicht umstrukturiert, darüber hinaus wurden im Bereich der fachspezifischen Werkzeuge und Dienste ("Subject-specific Tools and Services") neue Kategorien eingefügt, um die Struktur der Werkzeuge übersichtlicher zu gestalten. Diese Strukturänderung wurde unter anderem vorgenommen, um eine einheitliche Gliederung zu haben, wenn zukünftig weitere philologische Werkzeuge in das TextGridLab aufgenommen werden. So wurde für das Werkzeug CollateX eine neue Kategorie "Philologische Werkzeuge" eingerichtet, ähnlich wurde mit dem Noteneditor MEISE verfahren, der in die neu erstellte Kategorie "Musikologische Werkzeuge" aufgenommen wurde. Im Gegensatz zu den philologischen Werkzeugen ist bei den Musikwissenschaften die Einbindung weiterer fachspezifischer Werkzeuge jedoch weniger wahrscheinlich.

#### <span id="page-5-0"></span>4. Änderungen

Während der Laufzeit der dritten Förderphase wurden neben der Einbindung der Neuerungen auch zahlreiche Änderungen an bereits vorhandenen Abschnitten vorgenommen. Einer der Gründe war die während der Erstellung der Hilfe-Version 2.0 teilweise inkonsistente Verwendung von Begriffen, die im normalen Sprachgebrauch oft synonym verwendet werden. Für die graphische Nutzeroberfläche wurde die Verwendung dieser Begriffe in projektinternen Dokumenten zur Vereinheitlichung der Schreibweise jedoch klar abgegrenzt, so dass diese Abgrenzung auch in der Hilfe korrekt wiedergegeben werden musste. So werden die unterschiedlichen Formen der Verben "remove" und "delete", die in der deutschen Fassung des TextGridLab mit "entfernen" und "löschen" übersetzt worden sind, abhängig von der Konsequenz ihrer Ausführung unterschieden. Das Entfernen eines Elements kann ohne (größeren) Aufwand rückgängig gemacht werden, wie beispielsweise das Entfernen eines Objekts aus der Liste der zu exportierenden Objekte, das durch Ziehen und Ablegen wieder in die Liste eingefügt werden kann. Das Löschen eines Elements ist für TextGrid-NutzerInnen hingegen irreversibel, wie beispielsweise das Löschen eines Objekts im Navigator.

Um diese Verwendung der Begriffe konsistent zu halten, mussten bei den Beschreibungen verschiedener Werkzeuge Formen von "remove" durch die entsprechenden Formen von "delete" ersetzt werden. Betroffen waren von diesen Inkonsistenzen die Abschnitte über das Kontextmenü der Navigator-Sicht, über den Zeichensatz-Anpassung-Editor ("Custom Charset Editor") der Unicode-Zeichen-Tabelle, über die Standardisierung der Kollationierungsergebnisse des philologischen Werkzeugs CollateX, über das Kontextmenü der MEISE Gliederung-Sicht ("MEISE Outline View") sowie des Leitbild von TextGrid ("The Mission of TextGrid") in der Einleitung. In den Kapiteln zum XML-Editor und zum Text-Bild-Link-Editor mussten hingegen in jeweils mehreren Abschnitten Formen von "delete" durch "remove" ersetzt werden und umgekehrt.

In ähnlicher Form musste die Verwendung der Begriffe "Symbol", "Schaltfläche" ("button") und "Taste" ("key") an die jeweiligen Gegebenheiten angepasst werden. Diese Änderungen betrafen die Abschnitte Auswahl- und Kontextmenüs ("Selection and Context Menus") bei der Beschreibung der Benutzerschnittstelle, die Abschnitte über das Inhaltsverzeichnis der Hilfetexte ("Help Contents") und die Schlüsselwort-Suche ("Keyword Search") im Kapitel Hilfe sowie verschiedene Abschnitte des Kapitels über den XML-Editor. Zusätzlich zur Anpassung der Formulierungen wurden vereinzelt auch Fehler in Interpunktion und Orthographie korrigiert.

Neben formalen Änderungen wurden die Texte im Laufe der drei Jahre jedoch hauptsächlich hinsichtlich ihrer Inhalte überarbeitet. Teilweise wurden dabei umfangreiche Ergänzungen vorgenommen, in manchen Fällen nur einzelne Sätze hinzugefügt. Unter anderem wurden im Kapitel zur Benutzeroberfläche ("User Interface") die Abschnitte zu Sichten ("Views"), Auswahl- und Kontextmenüs ("Selection and Context Menus") und Benutzervorgaben ("Preferences") geändert. So wurde bei den Sichten lediglich ein Hinweis zum Umgang mit minimierten Sichten ergänzt, während im Abschnitt zu den Benutzervorgaben der Text fast vollständig überarbeitet wurde. Ebenfalls einer umfangreicheren Überarbeitung wurden einzelne Abschnitte im Kapitel über den XML-Editor unterzogen, in das eine ausführliche Beschreibung im Abschnitt über die Vorschau ("Preview") eingefügt wurde.

Das Kapitel über den Metadaten-Editor wurde im Abschnitt über Werk-spezifische Metadaten um einige Sätze zu PND-Einträgen erweitert, ebenso wie der Abschnitt über Editionsspezifischen Metadaten. Im Kapitel zur Unicode-Zeichen-Tabelle wurde im Abschnitt zur Unicode-Zeichen-Tabelle-Sicht ("Unicode Character Table View") nachträglich auf mögliche Fehler unter Windows XP hingewiesen sowie eine schrittweise Anleitung zur ihrer Behebung angefügt. Im Kapitel über den XML-Editor oXygen wurde im Abschnitt zur Menüleiste von oXygen der Link durch einige Ausführungen zum Umgang mit Menüleisten der beiden XML-Editoren ergänzt, weitere Neuerungen finden sich bei den Ausführungen über den Aggregationen-Editor.

Darüber hinaus wurden kleine Änderungen beim Abschnitt über das Eingabefeld des XML-Editors mit dem Hinweis auf die Liste der Tastaturkürzel und beim Text-Bild-Link-Editor durch die Erweiterung der entsprechenden Liste um zwei weitere Tastaturkürzel vorgenommen. In dieser Liste wurden bei zwei weiteren Einträgen zudem die Beschreibungen angepasst, um Missverständnisse zu vermeiden. Bei der Beschreibung der Arbeit mit dem Publikationswerkzeug SADE wurde nachträglich ein Hinweis zur Verwendung von Nutzername und Passwort eingefügt. Vereinzelt wurden Abschnitte um Einleitungs- oder Schlusssätze erweitert, wie bei den Ausführungen zur Erweiterten Suche oder zu TextGrid-Objekten.

Des Weiteren wurden an einigen Stellen Links zu Wiki- oder Webseiten eingefügt oder korrigiert, beispielsweise wurde auf der Seite über den Marketplace sowohl der Text geändert als auch ein Verweis auf die Wiki-Seite zum Text-Text-Link-Editor nach der Integration in das Lab in die Liste der zur Verfügung gestellten Module aufgenommen. Auch im Abschnitt zur Erweiterten Suche wurde neben ein paar einleitenden Sätzen eine Verknüpfung zu einem PDF-Dokument zum Baseline Encoding eingefügt, so wie beim Import-Werkzeug ein Link zur Dokumentation des KoLibRI-Werkzeugs auf der Hauptseite des TextGrid-Wikis [7]. Dieser Link verweist auf das Import-Werkzeug, das im Abschnitt "TextGrid Repository and Services" umfangreich dokumentiert ist. Im Kapitel über TextGrid-Objekte wurden ebenfalls interne Links zur Dokumentation der Metadaten und deren Kategorien nachgetragen. Auf eine Adresse außerhalb des Wikis wurde mit www.textgridrep.de beim Publish-Werkzeug verlinkt, beim Kapitel zu Werkzeugen für Bildwissenschaften wurde im Abschnitt zu Digilib ein Link zu weiterführenden Informationen geändert. Zu guter Letzt wurden im Schlusswort ("Colophon")

die E-Mail-Adressen zum technischen Support und zum Nutzer-Support auf den neuesten Stand gebracht.

#### <span id="page-7-0"></span>5. Aktueller Stand

Derzeit ist das Nutzerhandbuch in sechs Kapitel unterteilt, von denen die "Zusammenfassung" und das "Schlusswort" lediglich strukturbedingt als eigene Kapitel vorliegen. Das Kapitel "Einleitung" spielt hingegen mehr als nur eine hinführende Rolle, da in ihm bereits wichtige Schritte für die Arbeit mit dem TextGridLab wie die Inbetriebnahme behandelt werden. So wird im ersten Abschnitt unter anderem auf den Download und die Installation, die Registrierung und die Nutzerkennung sowie auf die Fehlerbehebung ausführlich eingegangen. Der nächste Abschnitt widmet sich der Nutzeroberfläche und ihren Besonderheiten und gibt einen Überblick über den Aufbau der GUI, Menüs, Perspektiven und Sichten sowie andere wichtige und teilweise Eclipse-spezifische Besonderheiten des TextGridLab. Zwei weitere Abschnitte der Einleitung widmen sich der Suchfunktion und der Hilfe.

Im zweiten Kapitel wird die "Objektverwaltung und Administration" beschrieben, dabei liegt der Schwerpunkt auf der Projekt- und Benutzerverwaltung und den darin integrierten Navigator. Des Weiteren wird das Konzept von Projekten und Objekten ausgeführt und Mechanismen wie Revisionen und der Zugriffssperren erläutert. Die in diesem Kapitel beschriebenen Werkzeuge haben durchweg administrativen Charakter, so werden der Aggregationen-Editor, der Metadaten-Editor und der Metadaten-Vorlagen-Editor sowie Publikationswerkzeuge wie Publish und SADE unabhängig von der fachlichen Ausrichtung von allen NutzerInnen gleichermaßen benötigt.

Auch die im dritten Kapitel "Allgemeine Objektbearbeitung" ausführlich dokumentierten Editoren sprechen überwiegend das gesamte Spektrum geistes- und kulturwissenschaftlicher Teildisziplinen an. Der XML-Editor Vex bildet das zentrale Werkzeug des TextGridLab und steht damit wie sein kommerzielles Pendant oXygen im Mittelpunkt der Arbeit mit TextGrid. Der auf den XML-Editor aufbauende Text-Bild-Link-Editor ist mit seinem großen Funktionsumfang ebenfalls eines der zentralen Werkzeuge, hinzu kommen der CSS-Editor, der Text-Text-Link-Editor und die Unicode-Zeichen-Tabelle.

Das vierte Kapitel behandelt "Fachspezifische Werkzeuge und Dienste" und ist in die fachlichen Disziplinen Linguistik, Philologie, Musikwissenschaften und Bildwissenschaften unterteilt. Dabei ist die Liste der linguistische Werkzeuge mit der Wörterbuchsuche, dem Lemmatisierer, LEXUS, Cosmas II und ANNEX die längste, die anderen Abschnitte sind mit CollateX, dem Noteneditor MEISE sowie Digilib mit jeweils nur einem Werkzeug vertreten. Der Noteneditor MEISE stellt bei der Dokumentation eine Ausnahme dar, da für ihn aus fachlichen Gründen keine deutsche Übersetzung vorliegt.

#### <span id="page-7-1"></span>6. Übersetzung

Als Version 2.0 des Handbuchs im Rahmen der Veröffentlichung der entsprechenden Version des TextGridLab im Frühjahr 2012 verfasst worden war, musste aus Zeitgründen auf eine gleichzeitige deutsche Übersetzung verzichtet werden. Eine deutsche Fassung der Hilfe war aber zu diesem Zeitpunkt fest eingeplant und im Laufe der Jahre von verschiedenen Seiten als wichtige weitere Unterstützung für die Nutzer-Community benannt worden.

Die Übersetzung des englischen Handbuchs ins Deutsche erfolgte letzten Endes zwischen Januar und April 2015. Zu diesem Zeitpunkt gab es nur noch wenige Änderungen an den englischen Texten, so dass eine Anpassung der deutschen Übersetzung an diese Veränderungen nur im Einzelfall nötig war. Im Anschluss wurde die sinnvollste Vorgehensweise zur technischen Umsetzung diskutiert, da die Mehrsprachigkeit im Confluence-Wiki zwar per se vorgesehen ist, ein mehrsprachiger Export in einer Form, die im HTML-Format als mehrsprachige Hilfe in Eclipse eingebunden werden könnte, hingegen nicht sinnvoll unterstützt wird. Das Übertragen der deutschen Übersetzung der Dokumentation ins Wiki erfolgte im Anschlusswar bis zum Ende der Förderlaufzeit im Mai 2015 noch nicht abgeschlossen, wird aber bis Ende Juli 2015 vollzogen worden sein.

#### <span id="page-8-0"></span>7. Studie zur Benutzerfreundlichkeit

Im Wintersemester 2012/13 wurde an der Technischen Universität Darmstadt im Rahmen des Seminars "Digitale Infrastrukturen in den Geisteswissenschaften", dessen thematische Schwerpunkte TextGrid und DARIAH-DE waren, von zwei Studentinnen des Masterstudiengangs Linguistic and Literary Computing (LLC) eine Hausarbeit mit dem Titel "Analyse einer Benutzerfreundlichkeitsstudie zur Software TextGrid" angefertigt. In dieser Studie sollten die ProbandInnen nach der Lösung von Aufgaben, die typische Arbeitsabläufe im TextGridLab widerspiegelten, neben persönlichen Angaben wie zu IT-Kenntnissen und Fragen zur Benutzerfreundlichkeit von TextGrid auch Fragen zum (englischsprachigen) Handbuch beantworten. Daneben wurden auch Beobachtungen, die die beiden Studentinnen bei der Bearbeitung der Aufgaben durch die ProbandInnen, die noch nie mit TextGrid gearbeitet hatten, und die TeilnehmerInnen der Kontrollgruppe mit TextGrid-Kenntnissen gemacht hatten, in den Ergebnissen der Studie wiedergegeben. An der Studie nahmen 15 ProbandInnen ohne Erfahrung im Umgang mit TextGrid teil, hinzu kamen fünf TextGrid-NutzerInnen als Kontrollgruppe.

In Bezug auf die Dokumentation war eine Erkenntnis der Studie, dass sich bei der Nutzung des Handbuchs die Nutzung der gedruckten Fassung und die der Online-Version die Waage hielten, einzelne ProbandInnen griffen auch auf beide Varianten zurück. Bei ihren Antworten gaben zudem knapp zwei Drittel der ProbandInnen (ohne TextGrid-Erfahrung) an, ein deutsches Handbuch hätte ihnen zumindest ein wenig mehr bei der Bearbeitung der Aufgaben geholfen. Diesem Wunsch, dessen Umsetzung zum Zeitpunkt der Studie bereits vorgesehen war, konnte in der Zwischenzeit nachgekommen werden. Ein weiterer Vorschlag, Video-Tutorials zu erstellen, um insbesondere Erstnutzern den Einstieg zu erleichtern, war zum damaligen Zeitpunkt ebenfalls bereits in der Planung.

#### <span id="page-8-1"></span>8. Zusammenfassung

Die Dokumentation für NutzerInnen war in ihrer Form, in der sie bereits während der zweiten Förderphase des Projekts im Confluence-Wiki [7] entwickelt wurde, einem kontinuierlichen Aktualisierungsprozess unterworfen. Diese Möglichkeit, ein Handbuch mit einfachen Mitteln aktualisieren und in dieser dauerhaft aktuellen Fassung den NutzerInnen zur Verfügung stellen zu können, erwies sich als ein wichtiger Vorteil gegenüber alternativen Ansätzen, in denen beispielsweise nur ein ausgewählter Personenkreis Änderungen vornehmen darf, und war einer der Gründe für diese Entscheidung. Schwierigkeiten mit dem Confluence-Wiki ergaben sich erst, als das Handbuch in einer zweiten Sprache zur Verfügung gestellt werden sollte und festgestellt werden musste, dass diese Zweisprachigkeit nicht ohne weiteres umgesetzt werden konnte. Dennoch war es möglich, eine praktikable Lösung für dieses Problem zu finden.

Der Vorteil der Dokumentation in Form eines Wikis, dass Änderungen ohne großen Aufwand vorgenommen werden können, war einer der Gründe für diese Entscheidung. Auch bietet ein Wiki die Möglichkeit, Änderungen an einer Wiki-Seite in ihrer Änderungshistorie nachzuvollziehen und falls gewünscht auf ältere Versionen zuzugreifen. In der Änderungshistorie werden zu jeder Version die Änderungsdaten samt Uhrzeit sowie ihre AutorInnen angezeigt und – sofern angegeben – die Art der vorgenommenen Änderung(en). Darüber hinaus können unterschiedliche Versionen einer Wiki-Seite über Ankreuzfelder ausgewählt und miteinander verglichen werden.

Durch die Umsetzung im Confluence-Wiki (siehe Abbildung 1) ist es zudem möglich, dass die Versionen im Wiki, das auch über den Bereich "Online-Hilfen" auf der TextGrid-Website [5] erreichbar ist, und in der im TextGridLab verfügbaren Hilfe weitestgehend identisch sind. Sie unterscheiden sich immer nur vorübergehend, wenn nach der Veröffentlichung einer neuen Version des TextGridLab im Wiki Änderungen vorgenommen werden, diese jedoch erst in die nachfolgende Lab-Version Eingang finden können.

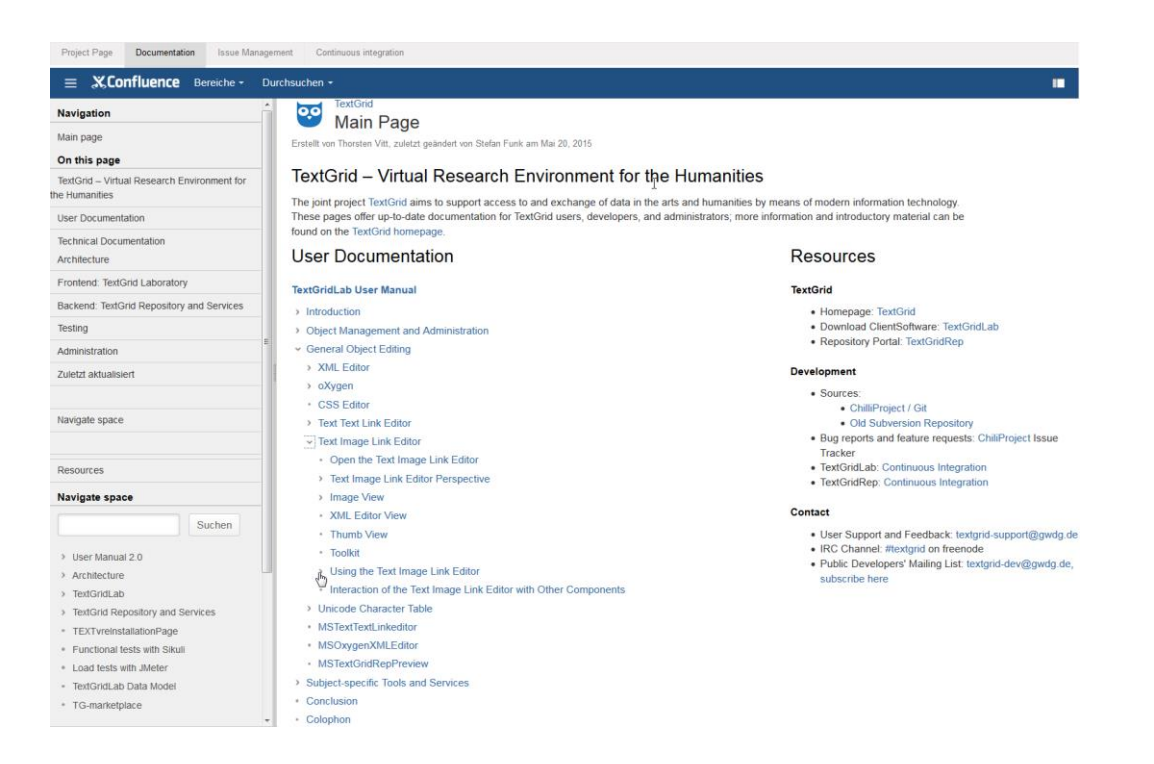

Abbildung 1: Screenshot der Online-Hilfe des TextGridLab im Confluence-Wiki

Neben der Dokumentation für Anwender ("User Documentation") findet sich im Wiki auch die Technische Dokumentation ("Technical Documentation"), in der weitere für NutzerInnen interessante Beschreibungen enthalten sind, beispielsweise zu Architektur-Konzepten wie den Metadaten oder nicht im TextGridLab integrierte Werkzeuge und Dienste wie dem bereits erwähnten Import-Werkzeug KoLibRI. Für diesen Bereich der Dokumentation soll im Sommer 2015 noch ein Hilfetext für das TextGrid Repository Portal [8] verfasst werden, der

nach der Fertigstellung ebenfalls im Confluence-Wiki der Öffentlichkeit zugänglich gemacht werden soll.

Die Dokumentation einer Software soll als Hilfsmittel für NutzerInnen dienen, die sich selbständig und ohne Unterstützung durch geübte NutzerInnen mit ihr beschäftigen wollen. Bei einer so komplexen Software wie dem TextGridLab hat sich jedoch in den vergangenen sechs Jahren immer wieder gezeigt, wie wichtig Schulungsmaßnahmen sind, um den sicheren Umgang mit der virtuellen Forschungsumgebung zu erlernen. Für diese Schulungen für EinsteigerInnen wiederum ist die detaillierte Dokumentation als Nachschlagewerk ein wichtiger Faktor für die nachhaltige Nutzung von TextGrid.

#### <span id="page-10-0"></span>9. Quellen und weiterführende Links

[1] Nutzerhandbuch 2.0 im TextGrid-Wiki, [https://wiki.de.dariah.eu/display/TextGrid/Nutzer](https://wiki.de.dariah.eu/display/TextGrid/Nutzerhandbuch+2.0)  [handbuch+2.0.](https://wiki.de.dariah.eu/display/TextGrid/Nutzerhandbuch+2.0)

[2] O. Schmid, P. Vanscheidt, A. Rapp und C. Krause: Report R 3.3.1 *"Erfahrungen aus den Nutzerschulungen, Empfehlungen für die weitere Ausgestaltung des Konzepts"* (überarbeitete and the Fassung, the Fassung, the contract of the contract of the Passung, the contract of the contract of  $2015$ ),

[https://textgrid.de/documents/10644/18815/TextGrid+Report+3+3+1+Version+2.pdf.](https://textgrid.de/documents/10644/18815/TextGrid+Report+3+3+1+Version+2.pdf)

[3] O. Schmid, P. Vanscheidt und A. Rapp: Report R 3.1.1 "Einrichtung von Sandboxes, Ent*wicklung von Use Cases, Zusammenstellung von Demo-Materialien"* (2015), [https://textgrid.de/documents/10644/18815/TextGrid\\_Report\\_3\\_1\\_1\\_Final.pdf](https://textgrid.de/documents/10644/18815/TextGrid_Report_3_1_1_Final.pdf)

[4] User Manual 2.0 (englische Fassung) im TextGrid-Wiki, [https://wiki.de.dariah.eu/display/](https://wiki.de.dariah.eu/display/TextGrid/User+Manual+2.0)  [TextGrid/User+Manual+2.0.](https://wiki.de.dariah.eu/display/TextGrid/User+Manual+2.0)

[5] Bereich "Online-Hilfen" auf der TextGrid-Website mit Link zum Confluence-Wiki, [https://](https://textgrid.de/dokumentation-und-manuals)  [textgrid.de/dokumentation-und-manuals.](https://textgrid.de/dokumentation-und-manuals)

[6] Kategorie "Tutorials" auf der TextGrid-Website, [https://textgrid.de/tutorials.](https://textgrid.de/tutorials)

[7] Hauptseite ("Main Page") des TextGrid-Wikis mit Nutzer-Dokumentation und Technischer Dokumentation, [https://wiki.de.dariah.eu/display/TextGrid/Main+Page.](https://dev2.dariah.eu/wiki/display/TextGrid/Main+Page)

[8] TextGrid Repository Portal, [http://www.textgridrep.de.](http://www.textgridrep.de/)